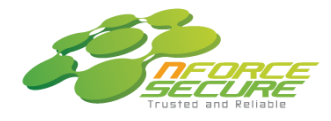

nForce Secure Public Company Limited Tel.: +66 2274 0984 Fax: +66 2274 0988

Enclosure No.7

## **QR Code Downloading Procedures**

The Thailand Securities Depository Co., Ltd. (TSD) under the Stock Exchange of Thailand, has developed a system which allows SET Listed Companies to send to the shareholders documents regarding the General Meeting of Shareholders and the Annual Report in the form of electronic accessible through QR Code, thus allow the shareholders to access the information conveniently. Shareholders can download the aforementioned documents from the QR Code by following the steps below.

- 1. Turn on the mobile camera.
- 2. Focus the mobile camera to QR Code to scan it.
- 3. The notification will appear on the screen. Click on the notification to access documents regarding the meeting.

Remark: In case the notification does not appear on the screen of mobile phone, the QR Code can also be scanned with other applications such as QR CODE READER, Facebook, or Line.

## Scan QR Code with Line application

- 1. Open Line application then click icon "QR" in searching box or click on "Add friend" and choose icon "QR"
- 2. Focus the mobile camera to QR Code to scan it.
- 3. The notification will appear on the screen. Click on the notification to access documents regarding the meeting.

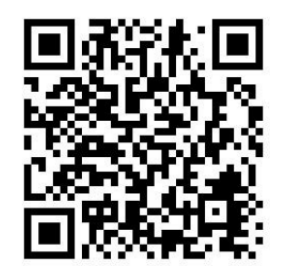

[https://www.set.or.th/set/tsd/meetingd](https://www.set.or.th/set/tsd/meetingdocument.do?symbol=SECURE&date=240424) [ocument.do?symbol=SECURE&date=24](https://www.set.or.th/set/tsd/meetingdocument.do?symbol=SECURE&date=240424) [0424](https://www.set.or.th/set/tsd/meetingdocument.do?symbol=SECURE&date=240424)